## **Thực hành 5**

Yêu cầu

1. Mở một Workbook mới có tên là "Thanh toan tien khach san.xls", đặt tên

Sheet 1 là "Thanh toan nam 2004"

2. Soạn thảo bảng tính trên

3. STT được đánh tự động

4. Tính số ngày ở = ngày đi – ngày đến

(Để tính được số ngày ở, ví dụ như tính cho E3, tính E3=D3-C3 bạn phải định dạng đúng dữ liệu trong ô C3 và D3 là kiểu ngày tháng)

5. Thành tiền=số ngày ở\* 200000, nếu số ngày ở > 5 ngày thì giảm giá tiền thanh toán 15% (Dùng hàm điều kiện IF)

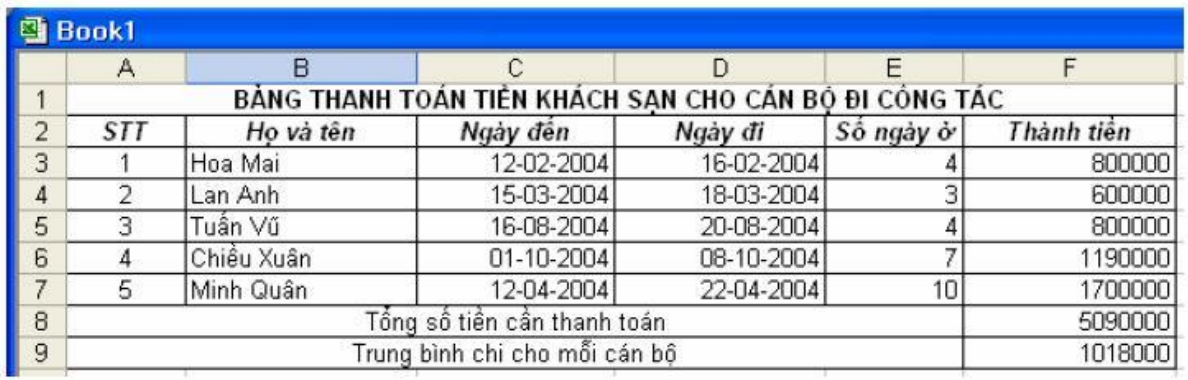

#### **Thực hành 6**

Yêu cầu

1. Mở một Workbook tên là "Ty le tu vong.xls", đặt tên Sheet1 là "nguyên nhân tử vong".

2. Soạn thảo bảng tính trên, áp dụng công thức để tính giá trị cho cột

"TONG SO"

3. Định dạng dữ liệu cho bảng tính theo đúng mẫu trên, đường bao quanh bảng là đường kẻ kép, đường kẻ các cột là đường kẻ đơn, đường kẻ ngăn các dòng là đường nét đứt mờ.

4. Màu nền của tiêu đề ngang và đứng là màu xám nhạt

5. Sau khi làm xong ghi lại workbook.

Số trường hợp tử vong do 4 nguyên nhân cụ thể tại thành phố Baltimore - Mỹ trong khoảng thời gian từ 1950 - 1980

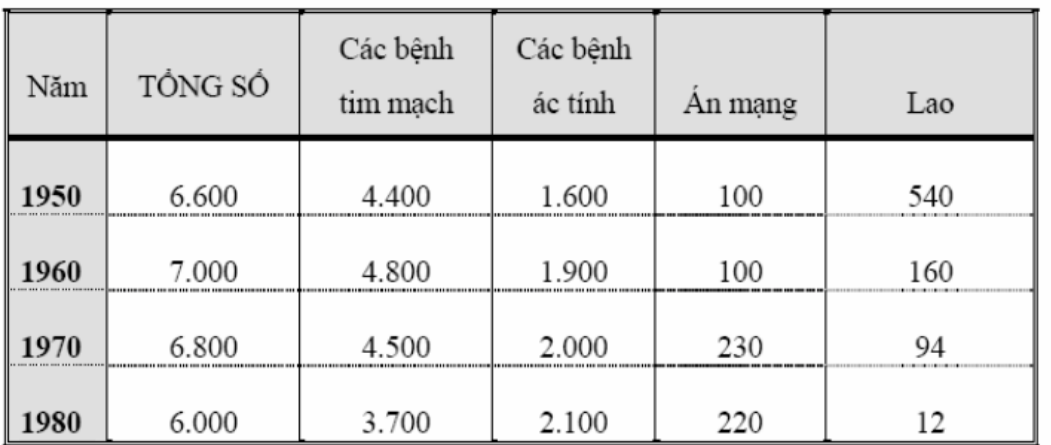

# **Thực hành 7**

Yêu cầu

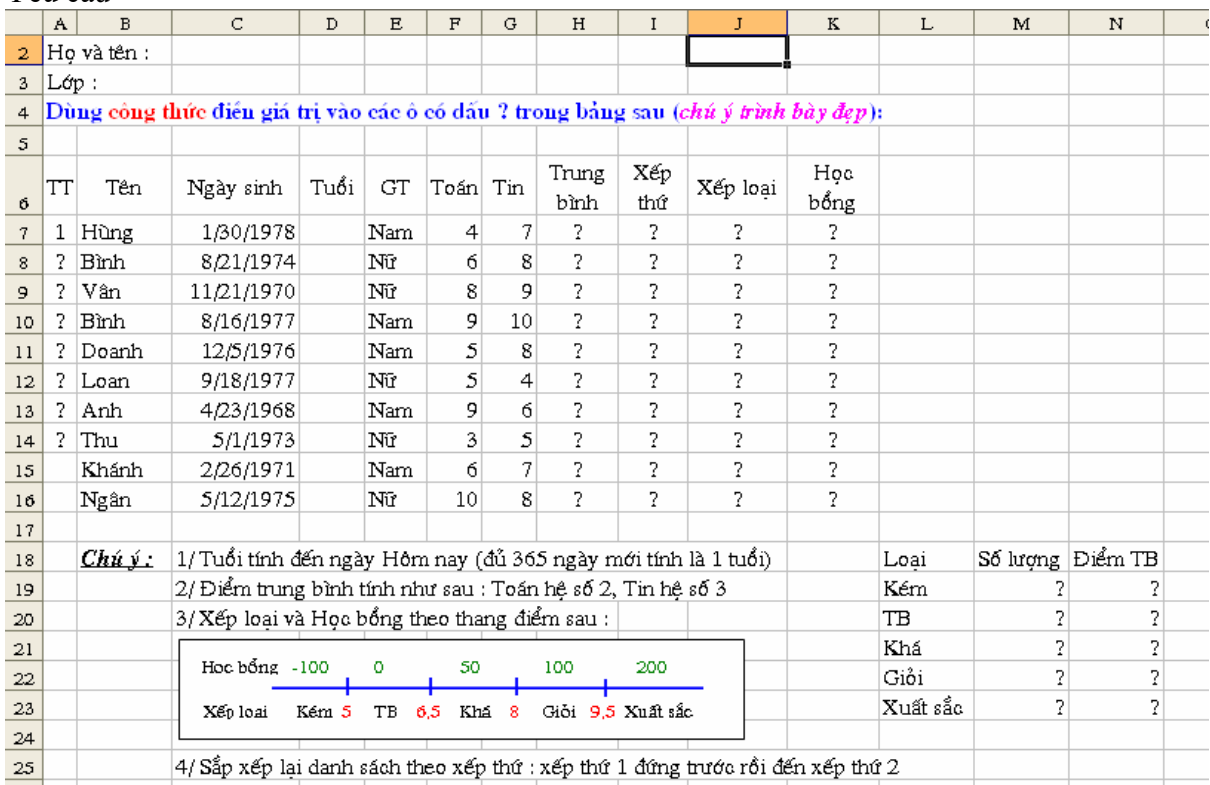

### **Thực hành 8**

## Yêu cầu **Lập bảng cửu chương Thưc ḥ ành 8: (Lâp ḅ ảng cửu chương)**

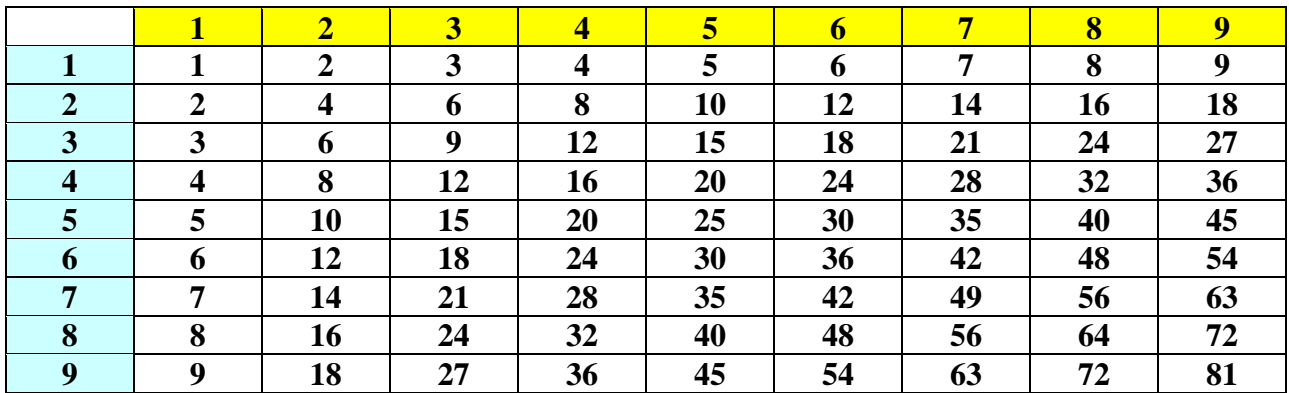

**lightsmok@gmail.com**